## Anmeldung auf apotal.de

## 1. **Anmelden**

Wenn Sie sich bereits bei uns im Shop registriert haben, so klicken Sie oben rechts auf **anmelden** und loggen sich mit Ihrer eMail-Adresse und dem Passwort ein. Klicken Sie anschließend

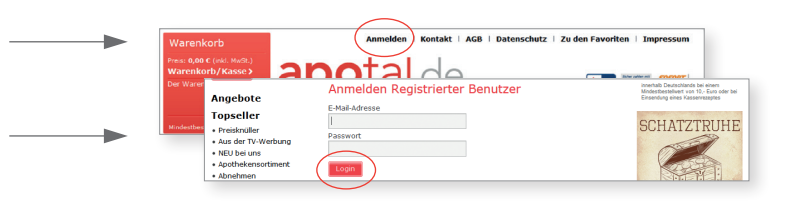

## 2. **Neu registrieren**

Wenn Sie das erste Mal bei uns im Shop bestellen (unabhängig davon, ob Sie bereits Kunde sind), müssen Sie eine Registrierung vornehmen. Gehen Sie bitte wie folgt vor:

## **Sind Sie Neukunde?**

Unter diesem Punkt können Sie entscheiden, ob Sie sich generell im Shop registrieren lassen oder lediglich einmalig bestellen möchten.

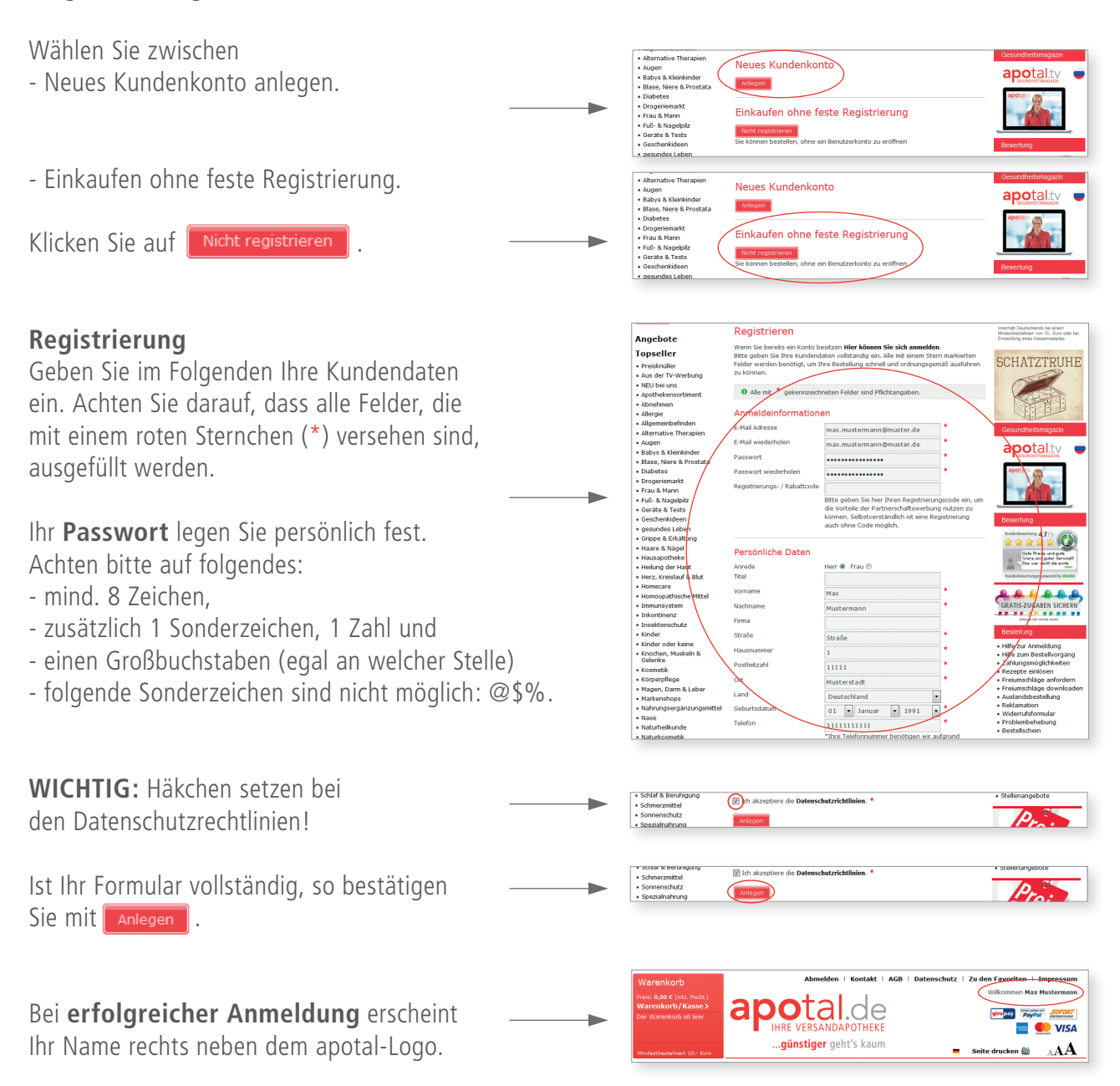